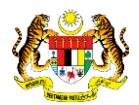

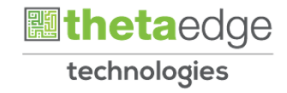

## SISTEM PERAKAUNAN AKRUAN KERAJAAN NEGERI (iSPEKS)

### USER MANUAL

# Bajet Keseluruhan - Hasil, Mengurus, Pembangunan (Business Intelligence)

Untuk

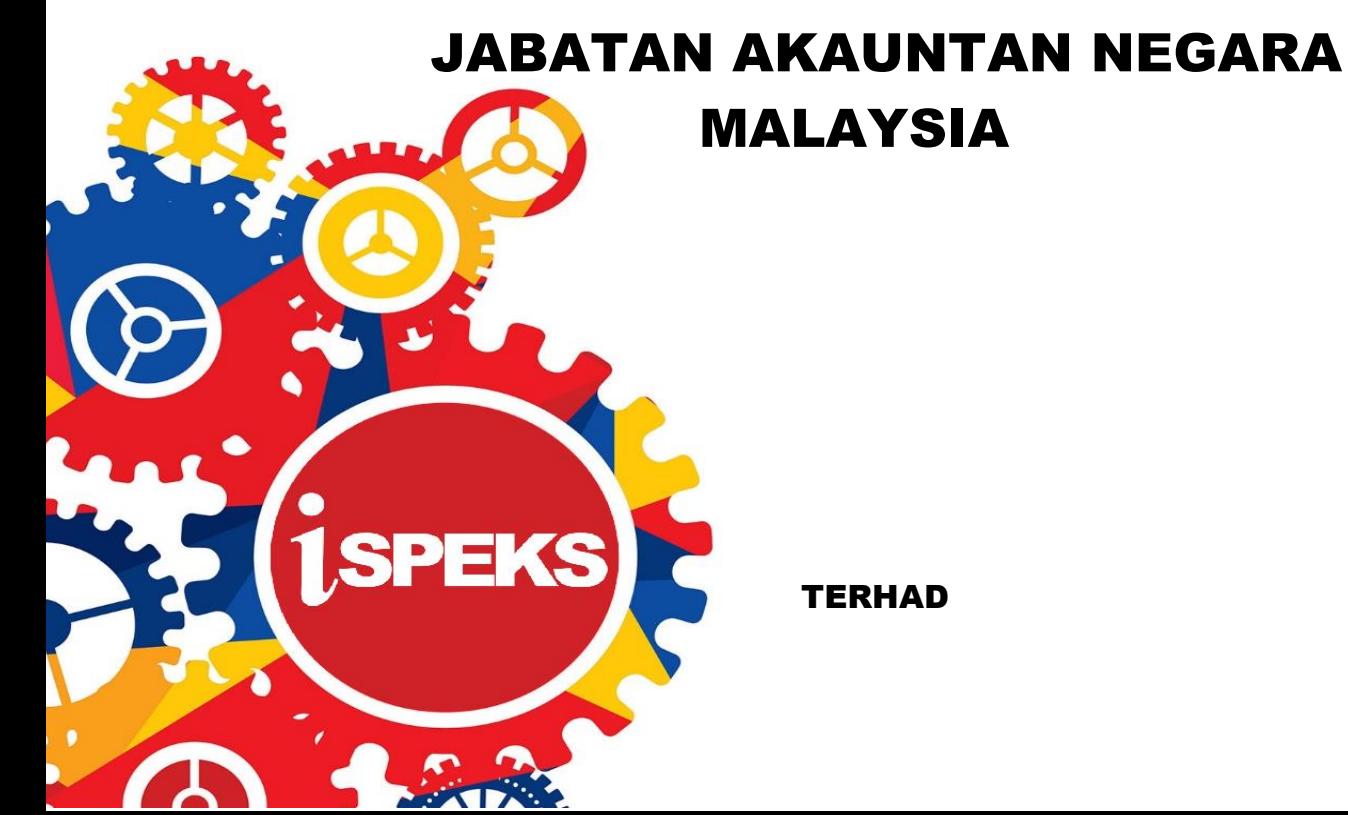

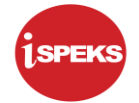

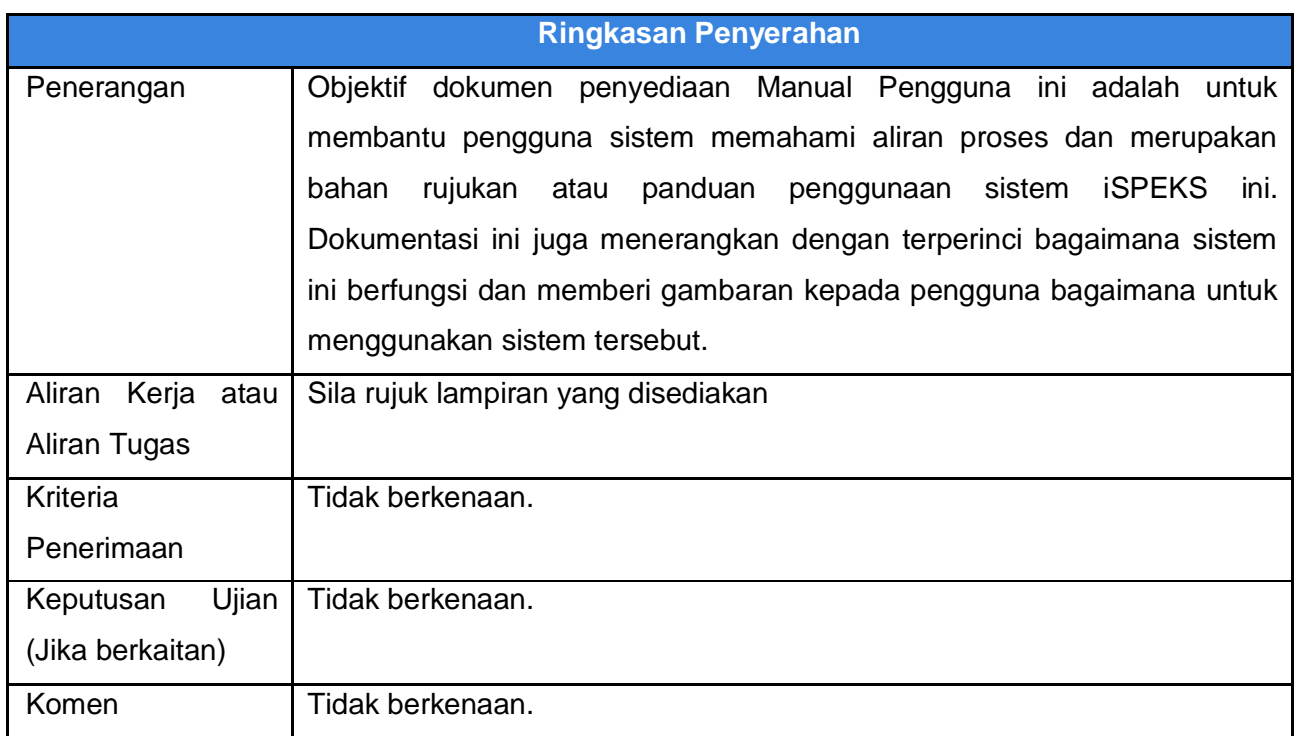

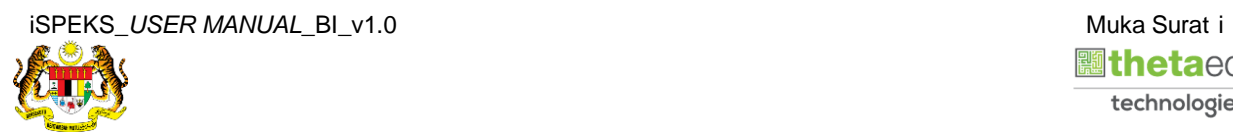

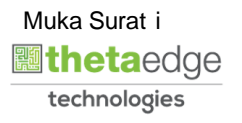

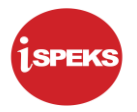

#### **Pentadbiran dan Pengurusan Dokumen**

#### **Semakan Dokumen**

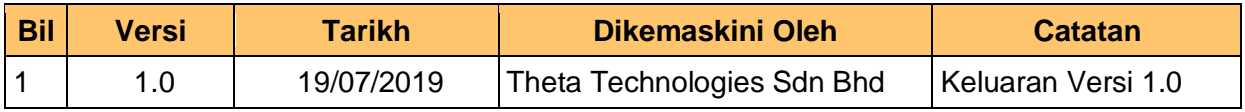

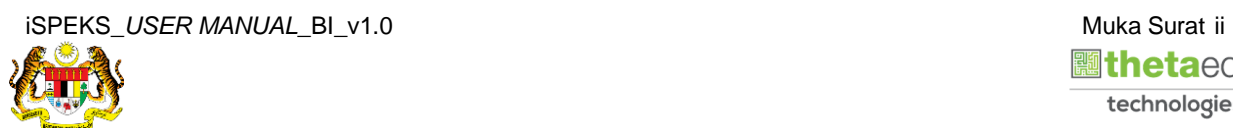

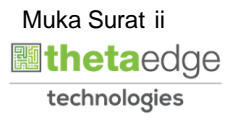

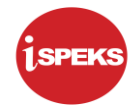

### **ISI KANDUNGAN**

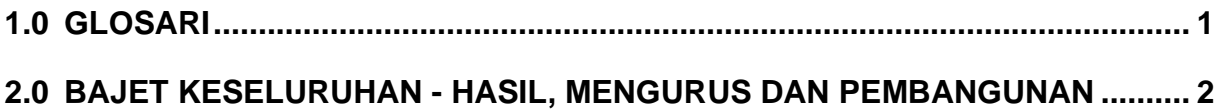

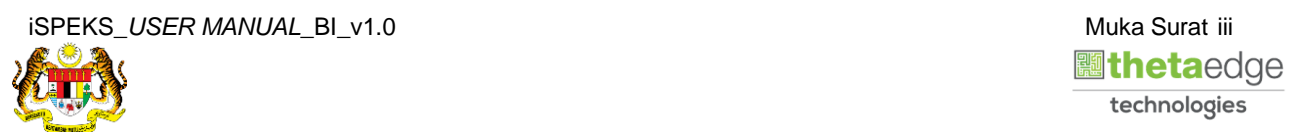

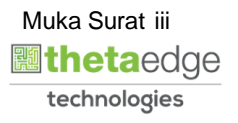

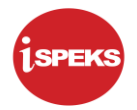

#### <span id="page-4-0"></span>**1.0 GLOSARI**

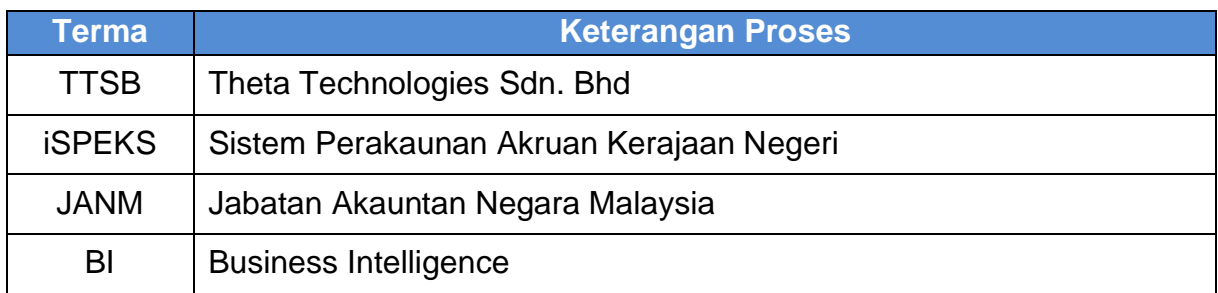

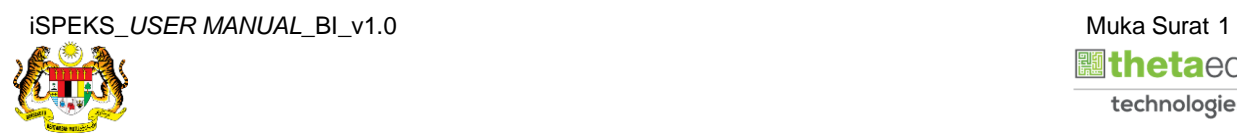

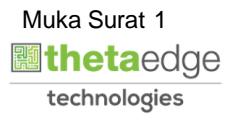

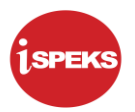

#### <span id="page-5-0"></span>**2.0 BAJET KESELURUHAN - HASIL, MENGURUS DAN PEMBANGUNAN**

**1.** Skrin **Login** ke Laman Utama Business Intelligence iSPEKS.

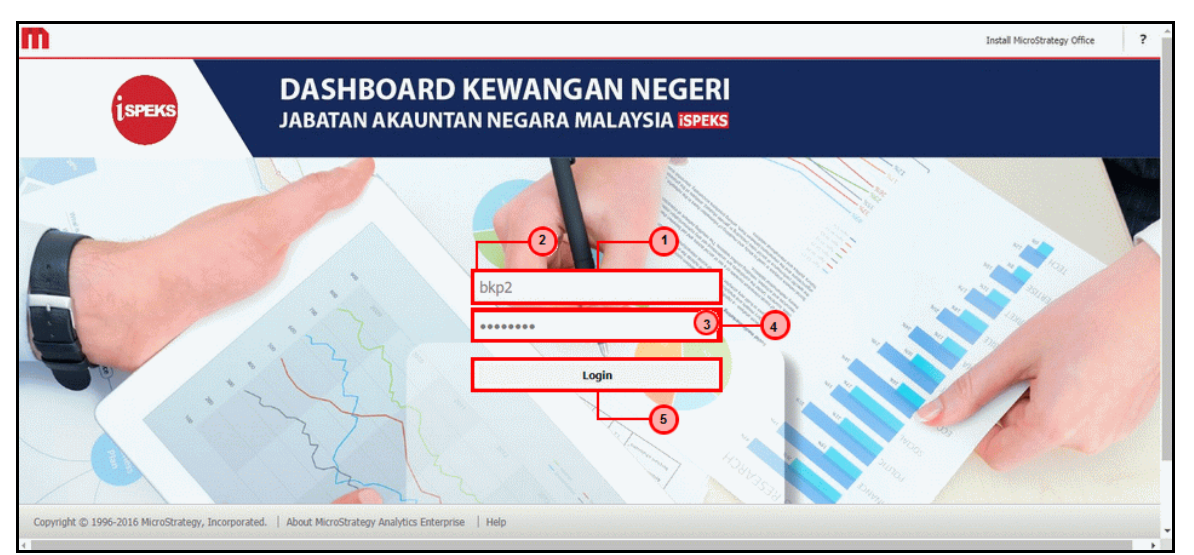

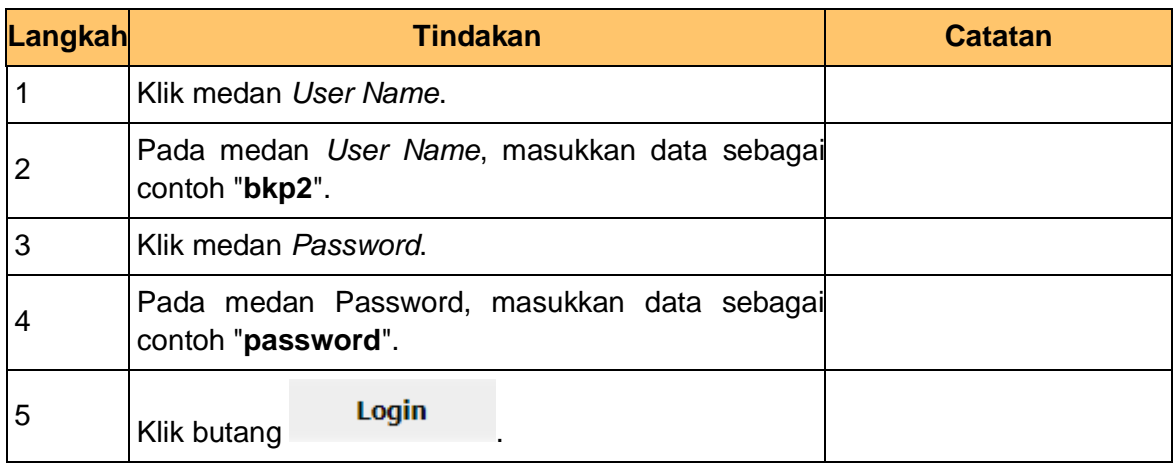

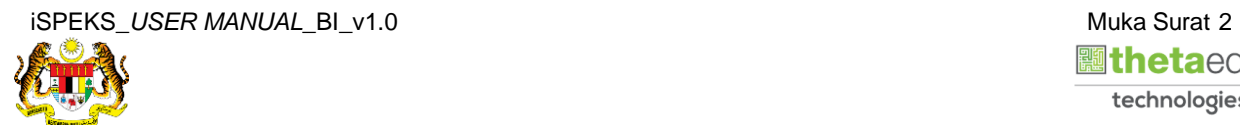

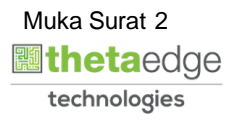

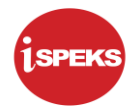

**2.** Skrin bagi *Dashboard* Perakaunan Dan Kewangan Kerajaan Negeri.

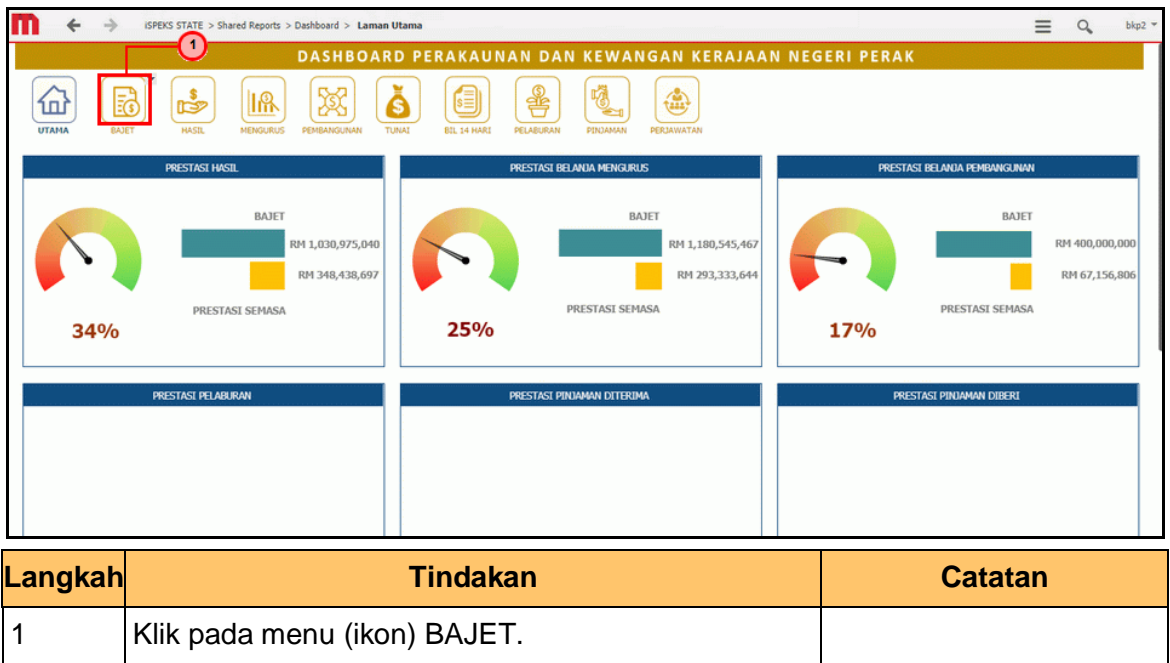

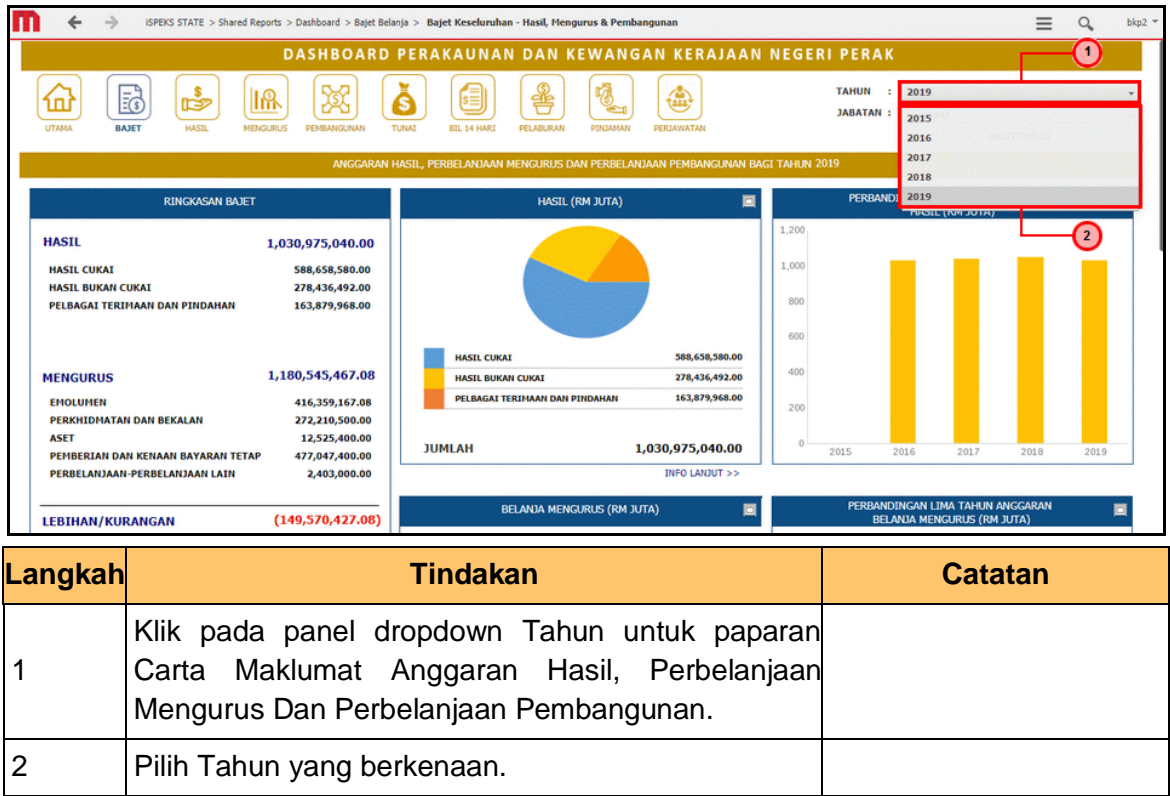

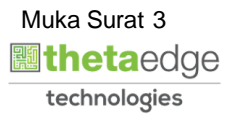

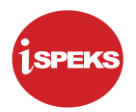

 **inetaedge** technologies

**4.** Skrin **Anggaran Hasil, Perbelanjaan Mengurus Dan Perbelanjaan Pembangunan** dipaparkan.

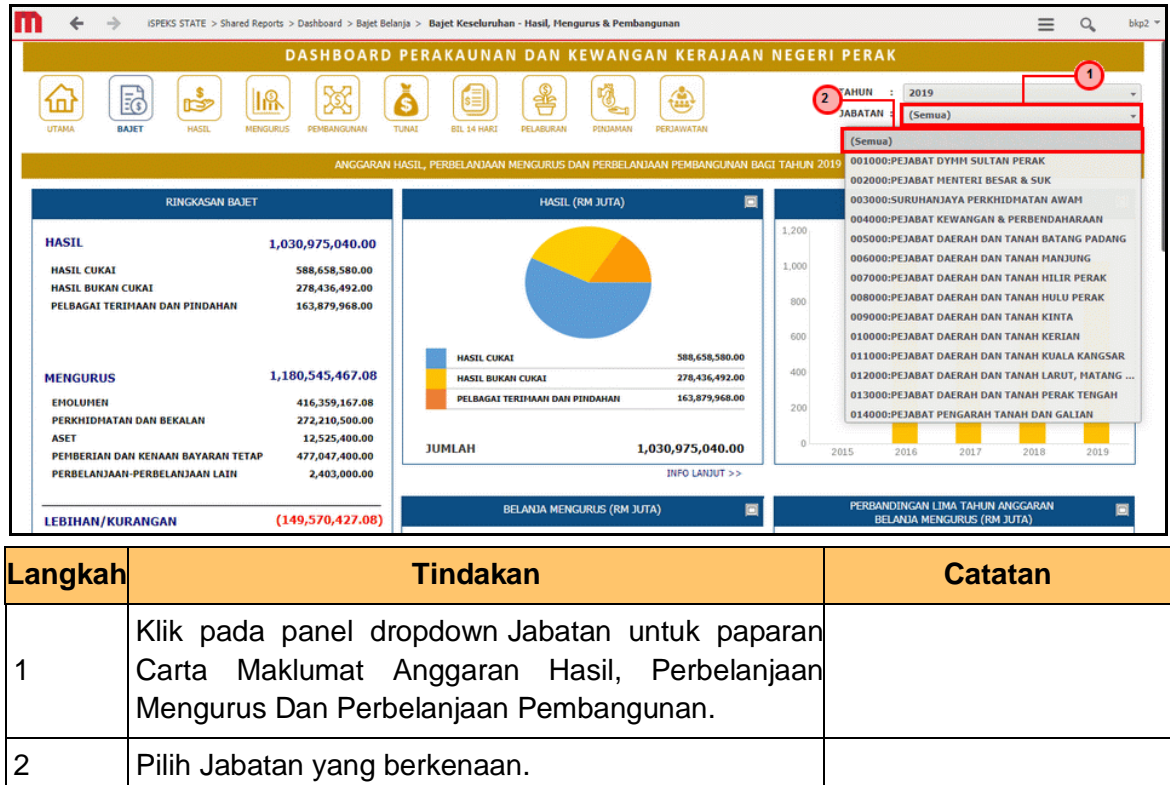

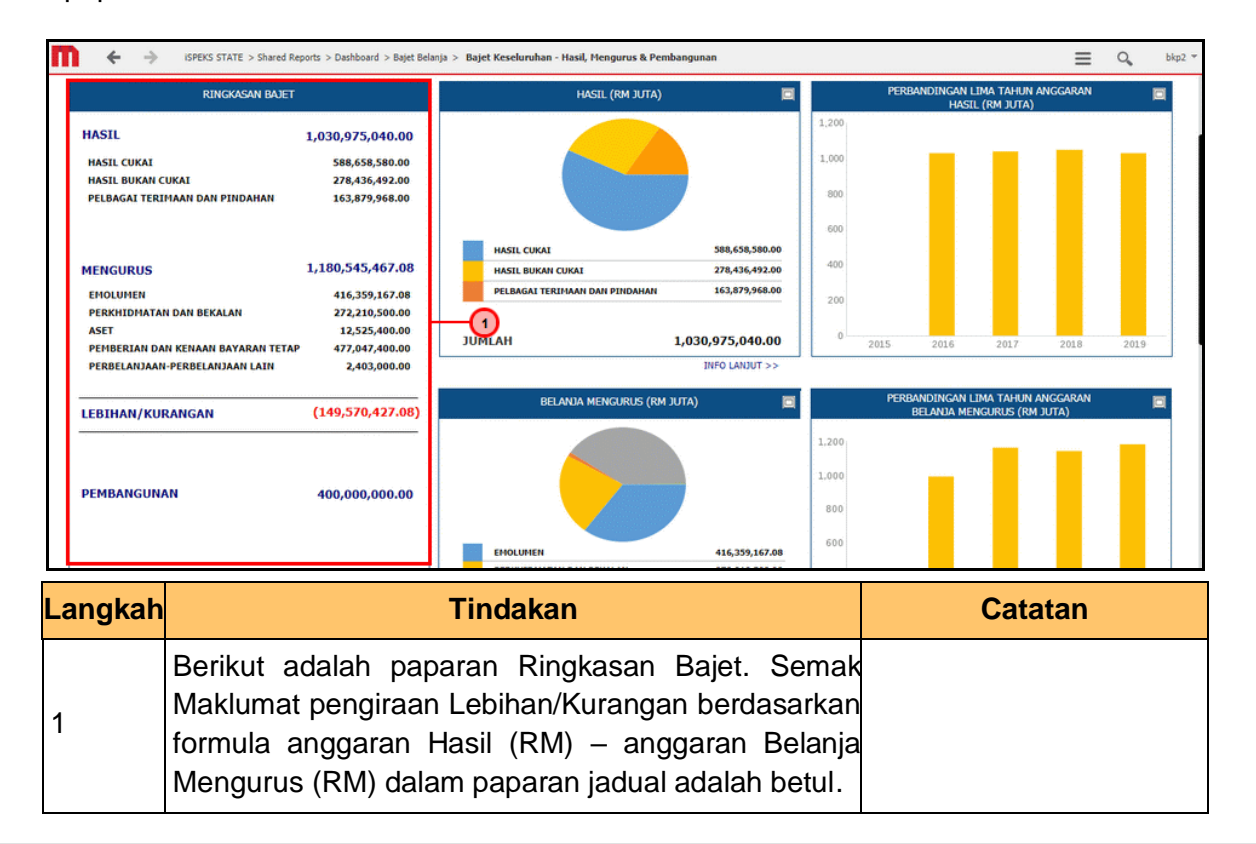

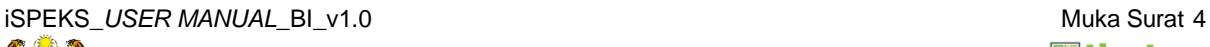

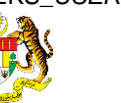

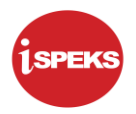

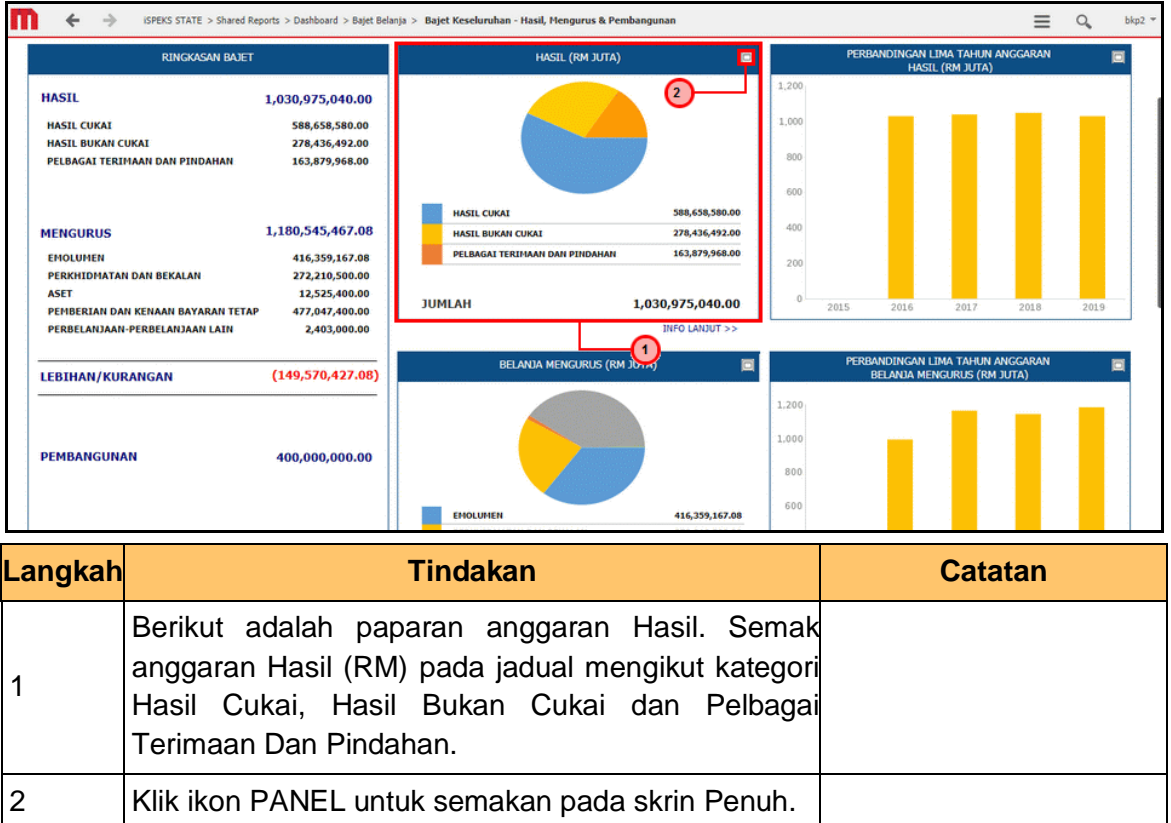

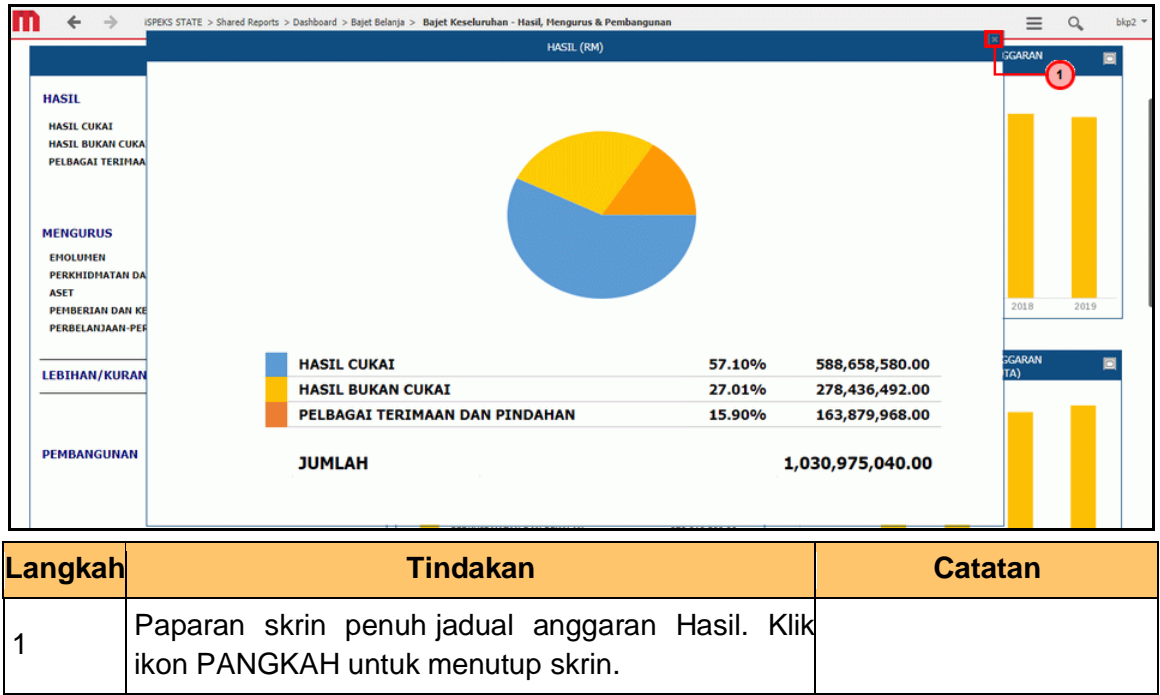

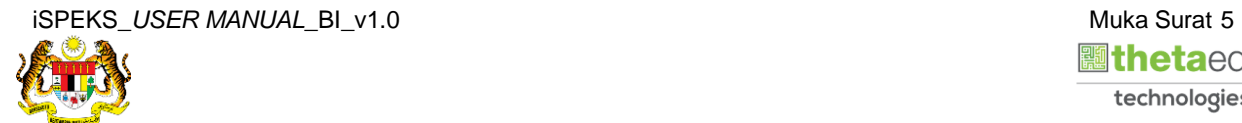

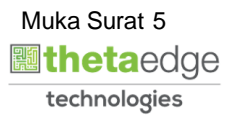

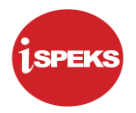

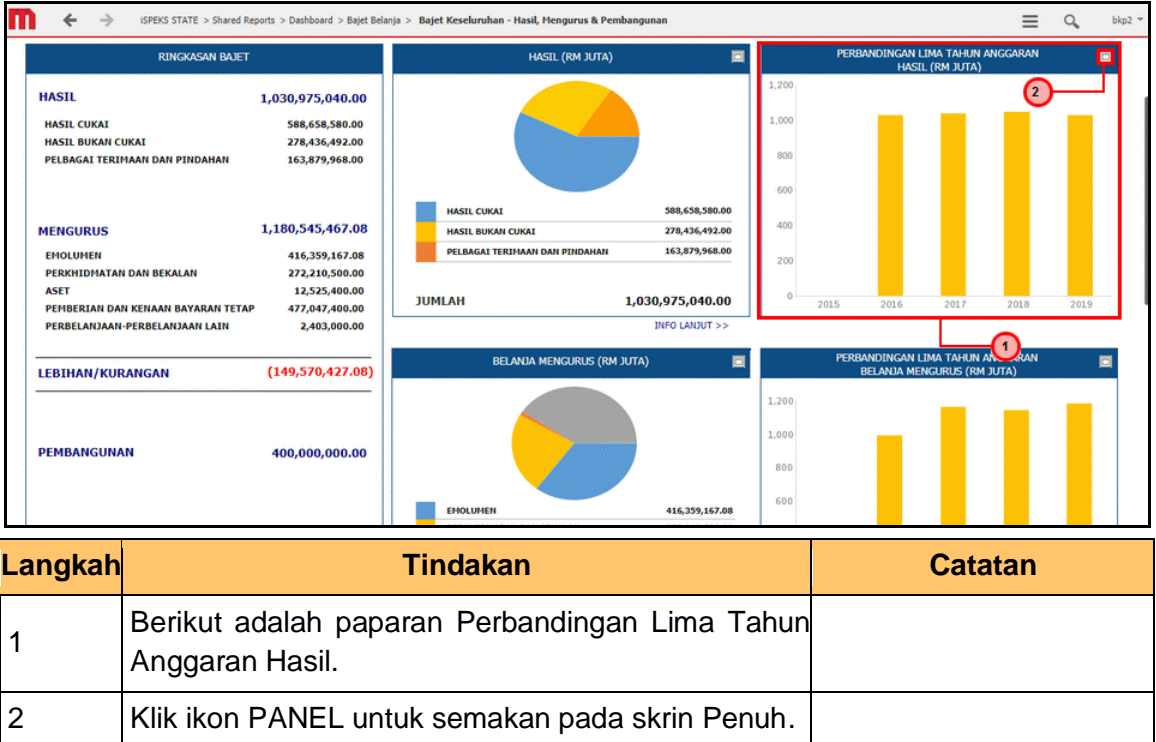

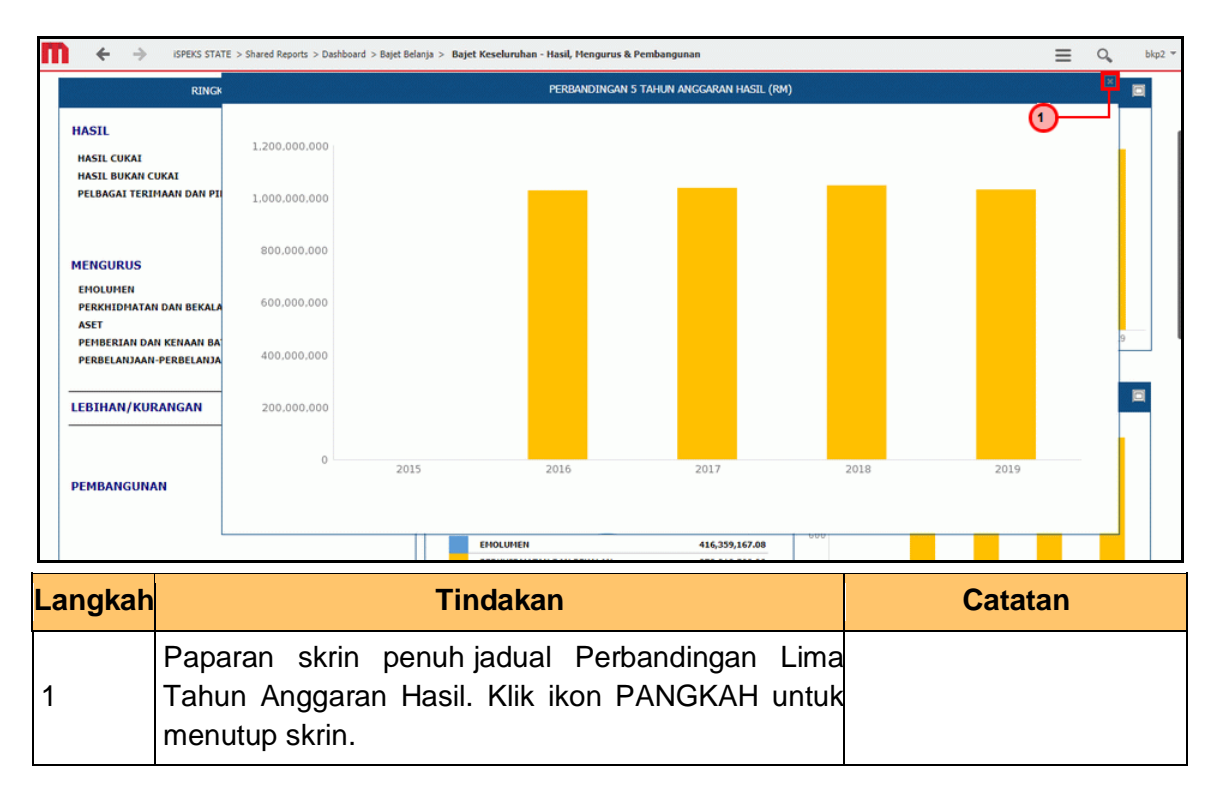

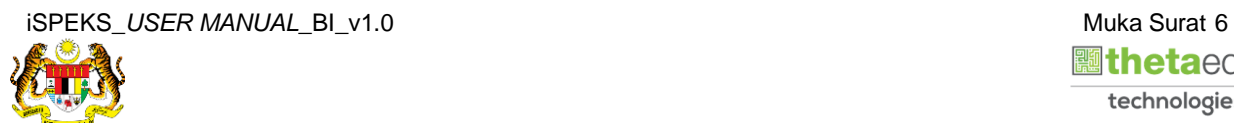

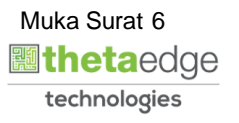

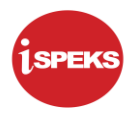

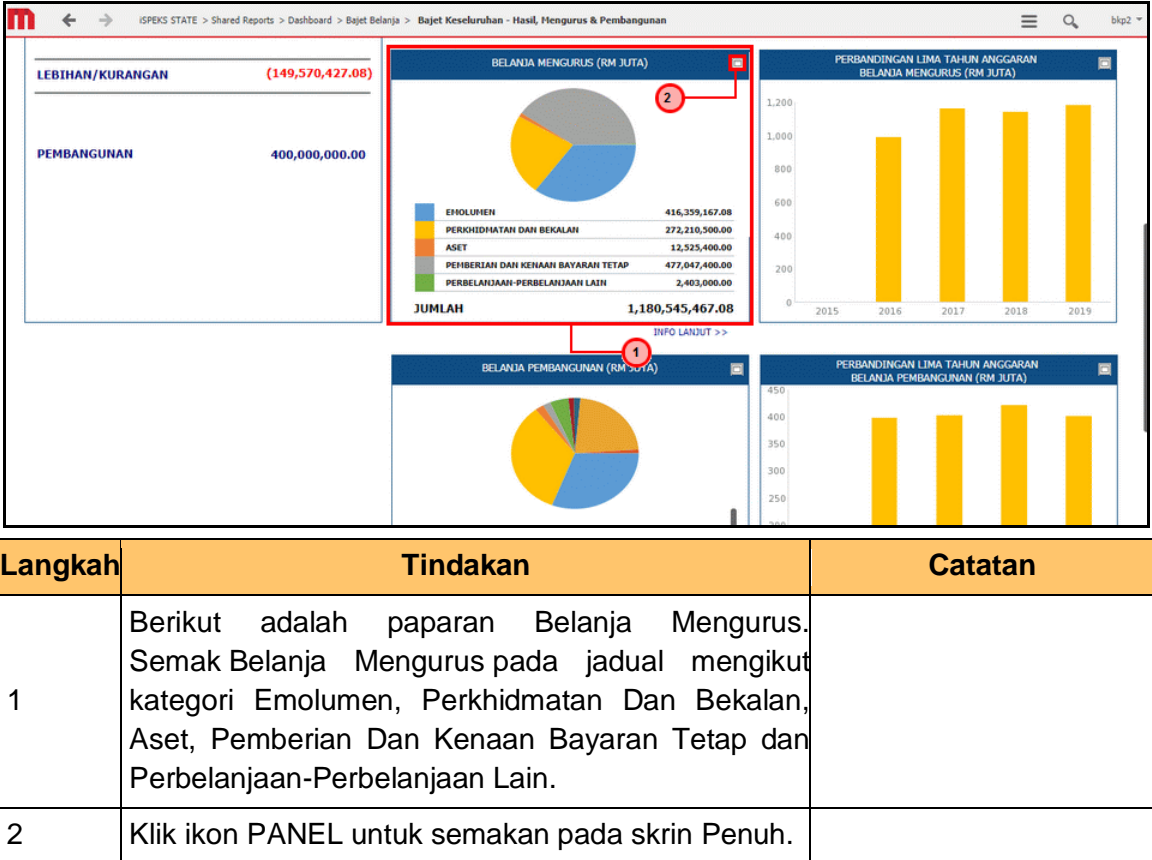

iSPEKS\_USER MANUAL\_BI\_v1.0 and the state of the state of the state of the state of the state of the state of the state of the state of the state of the state of the state of the state of the state of the state of the state

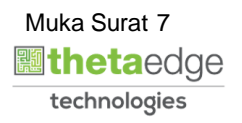

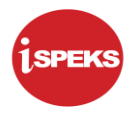

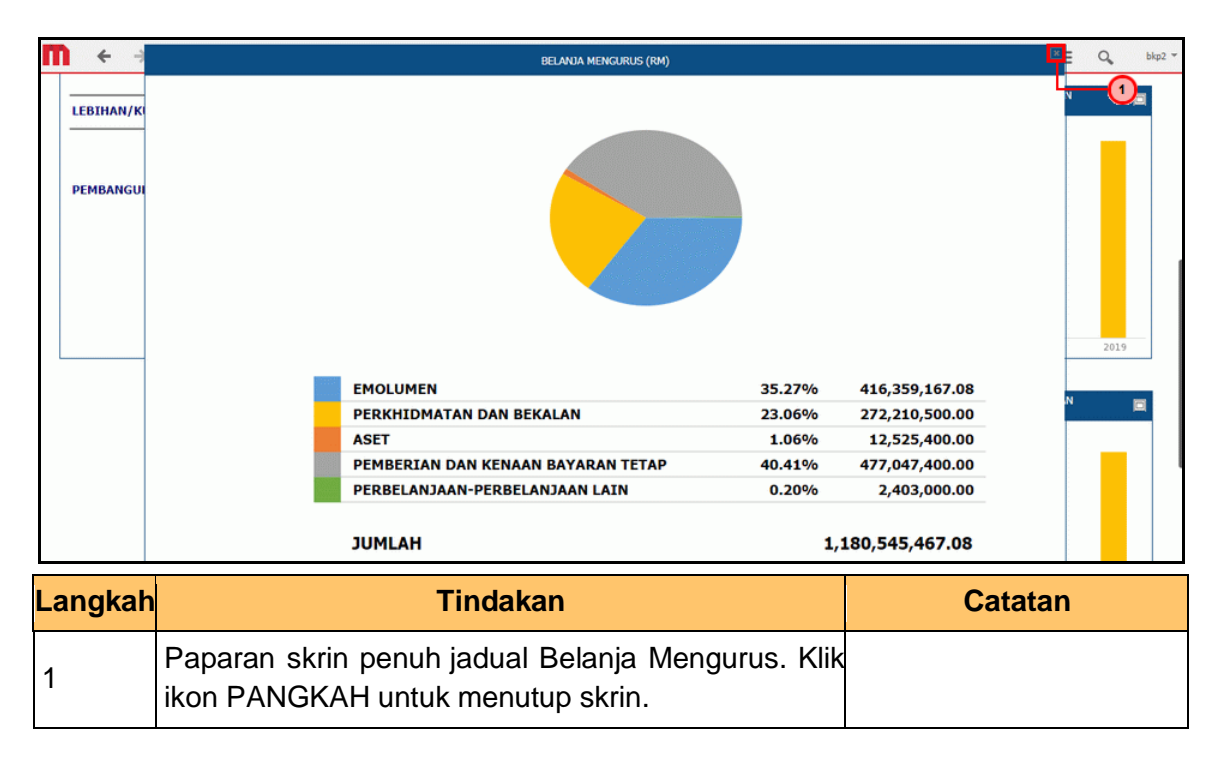

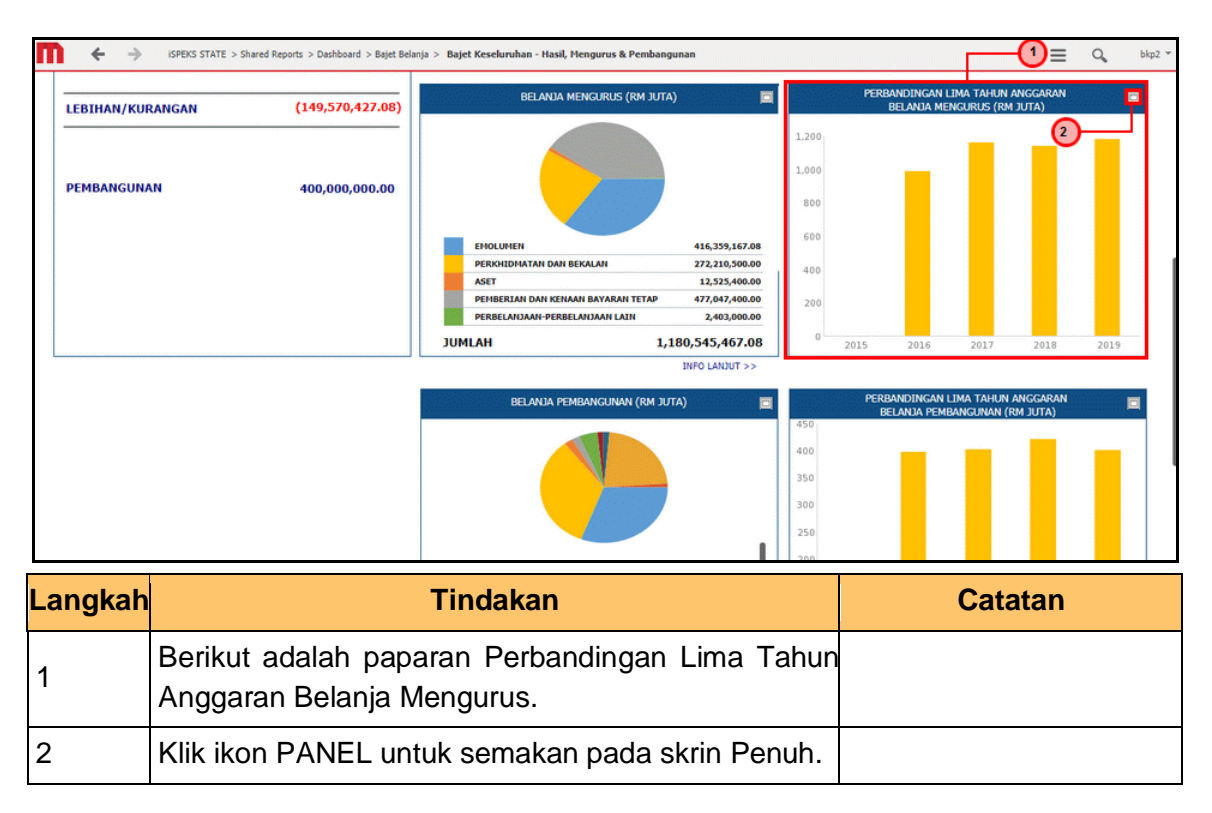

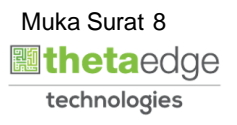

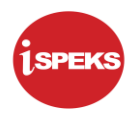

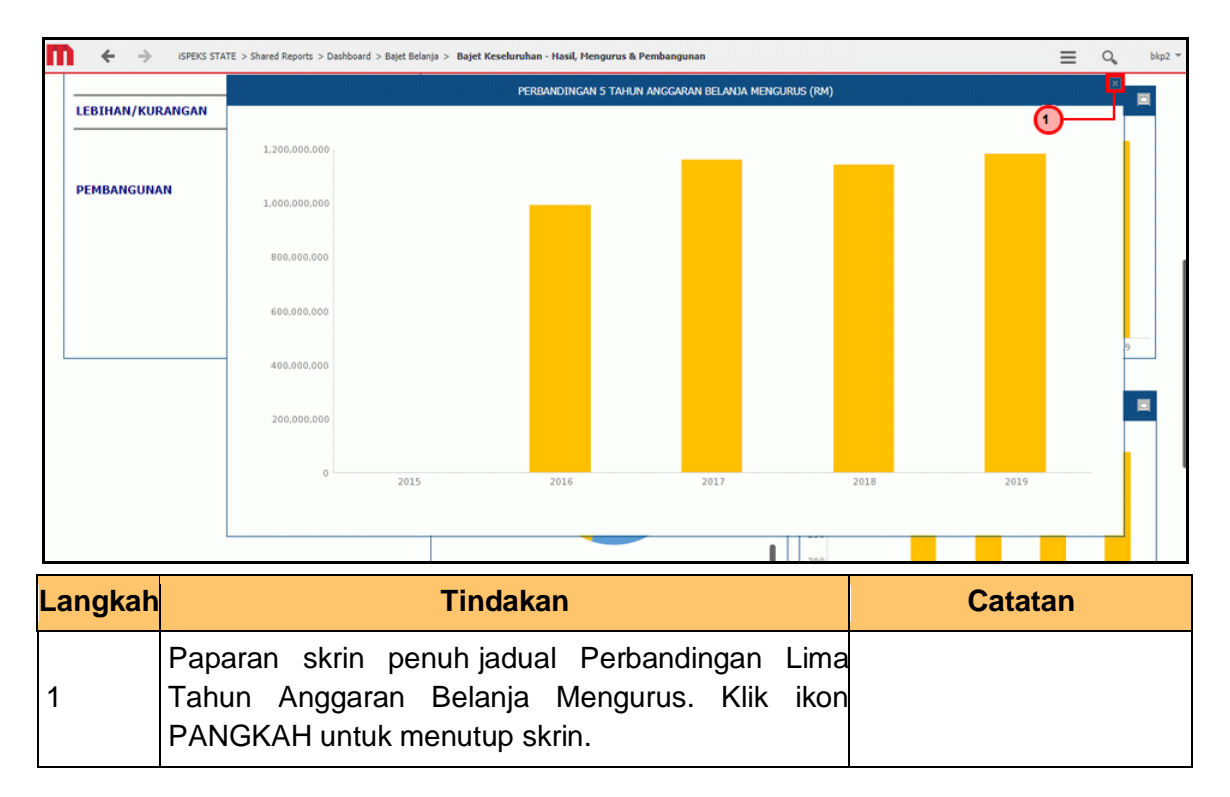

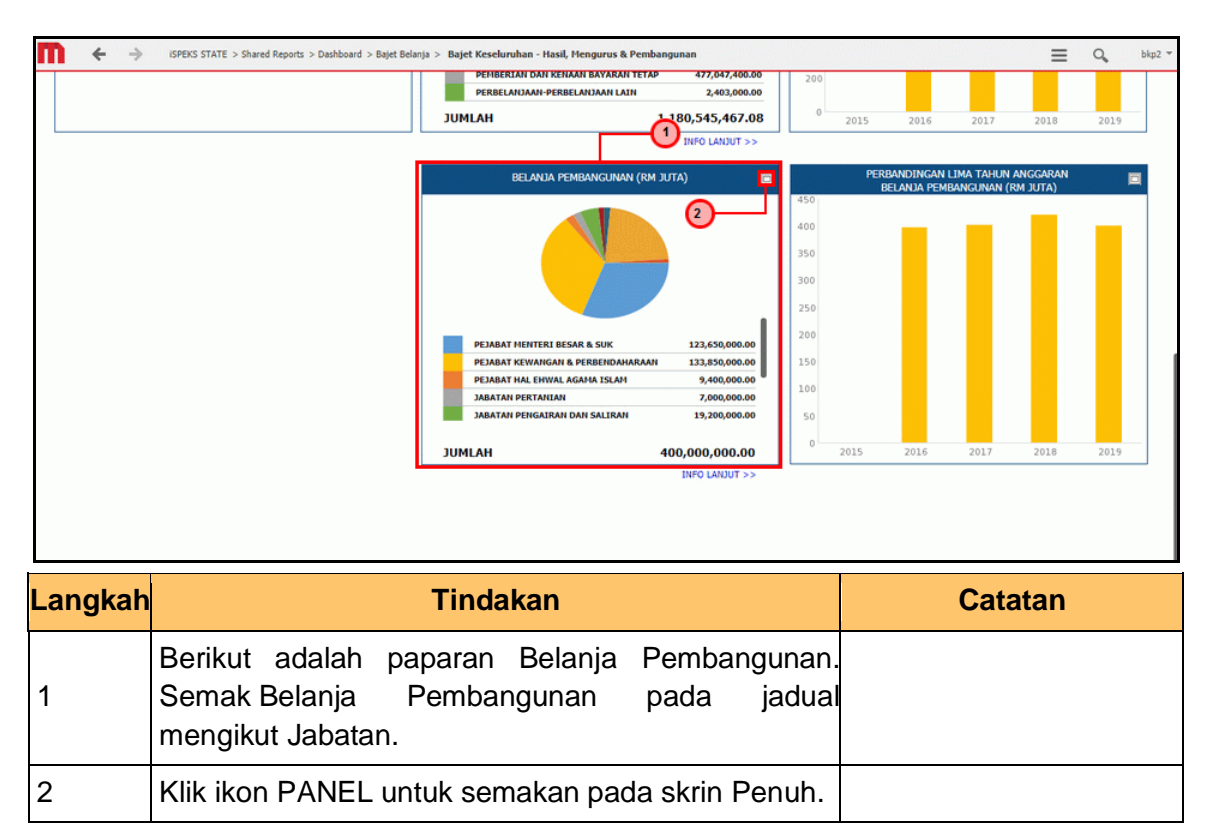

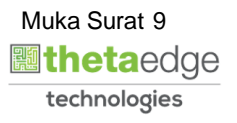

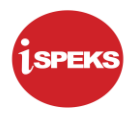

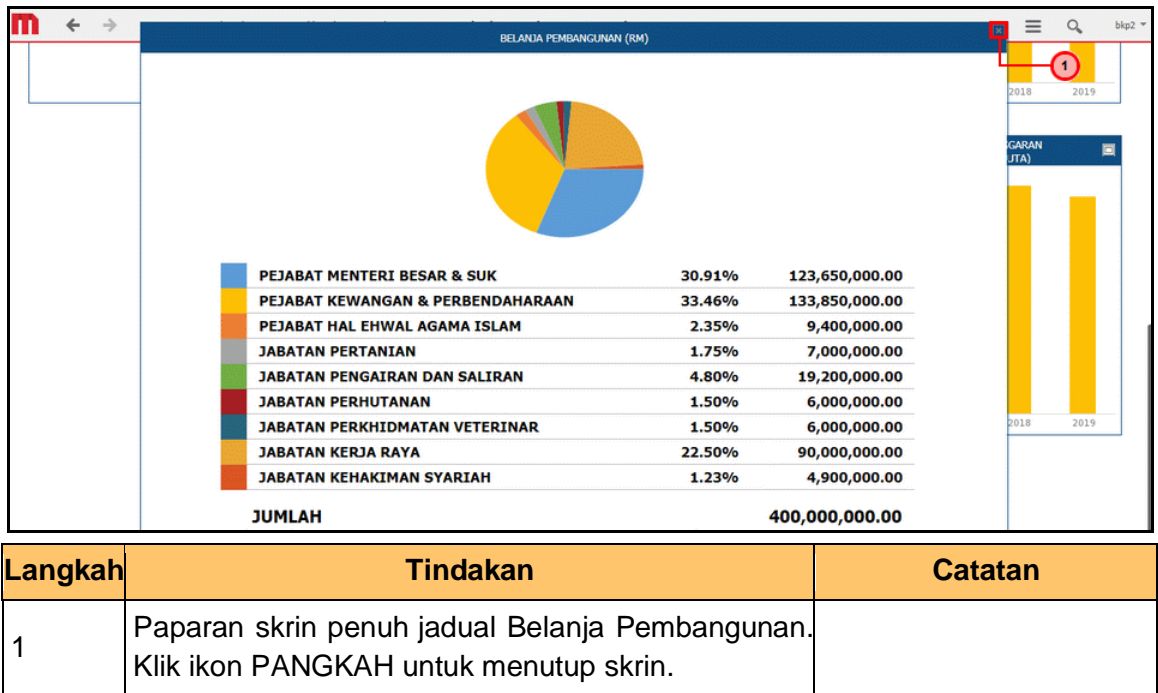

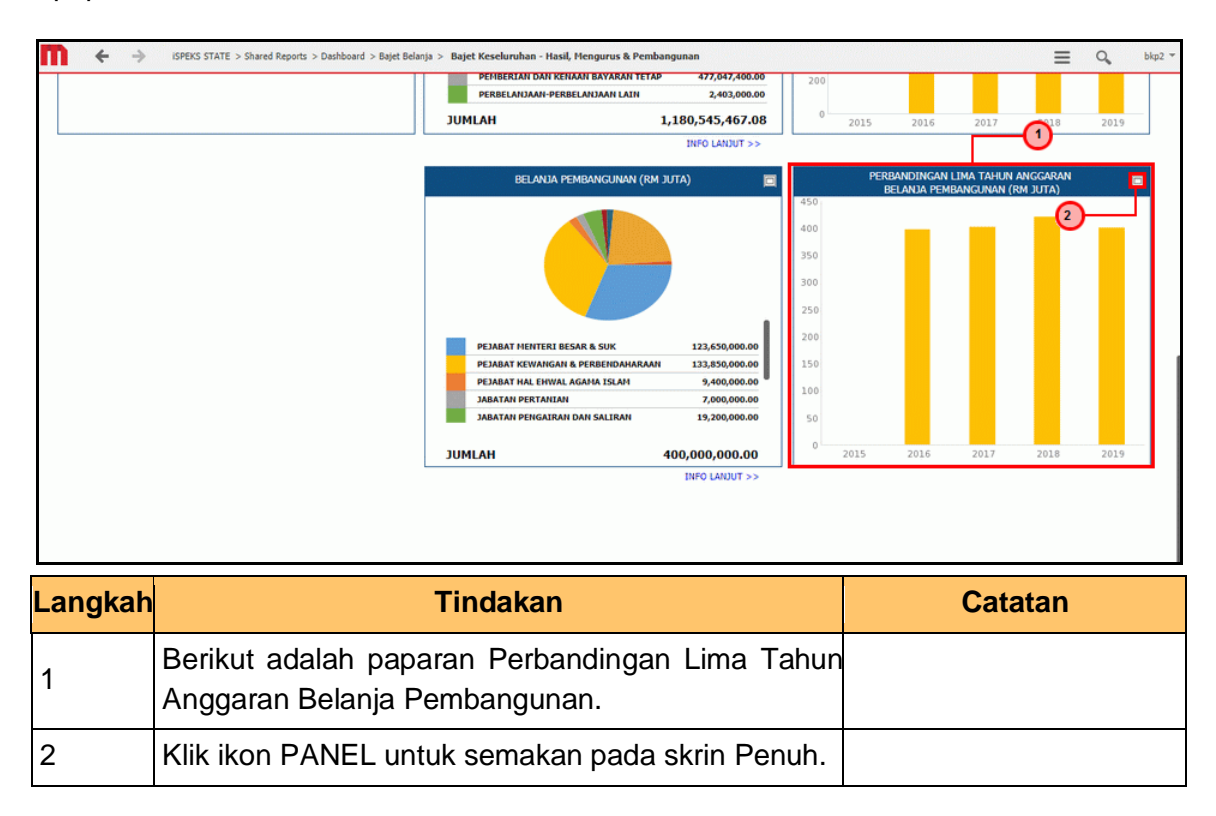

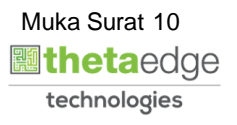

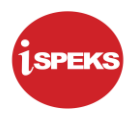

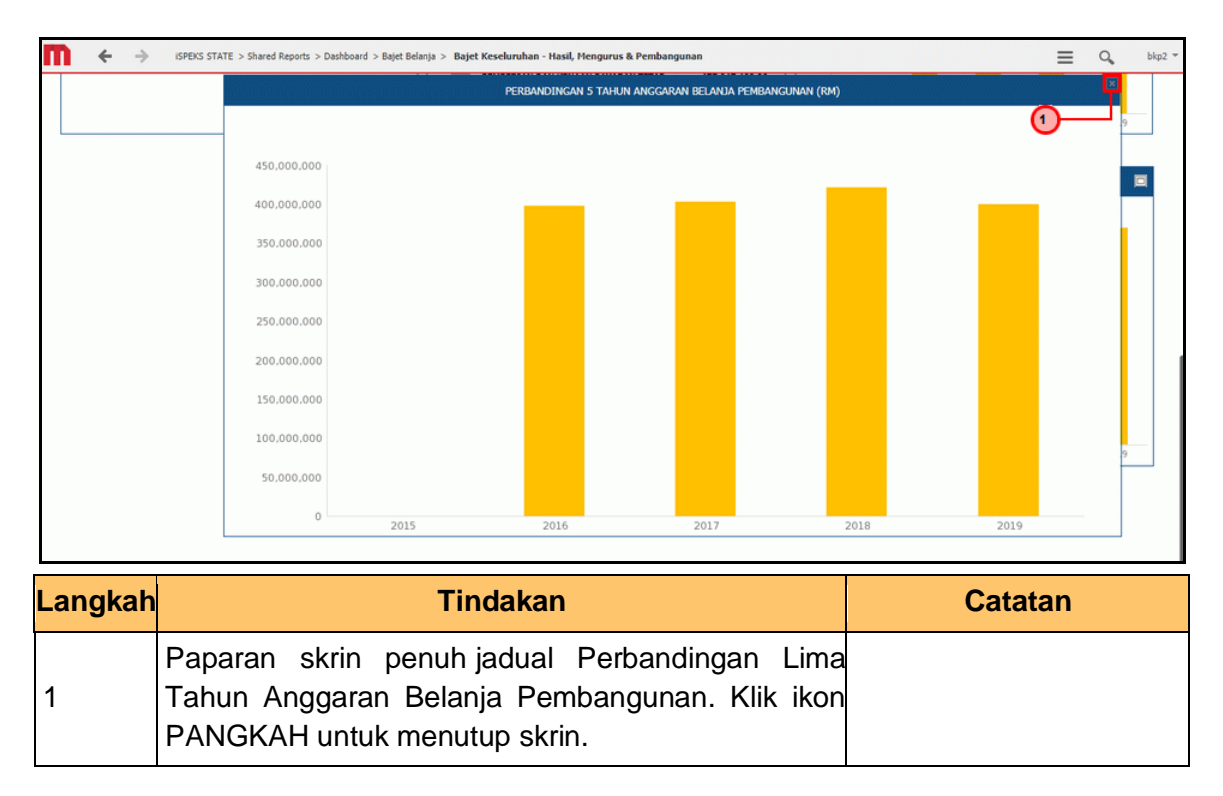

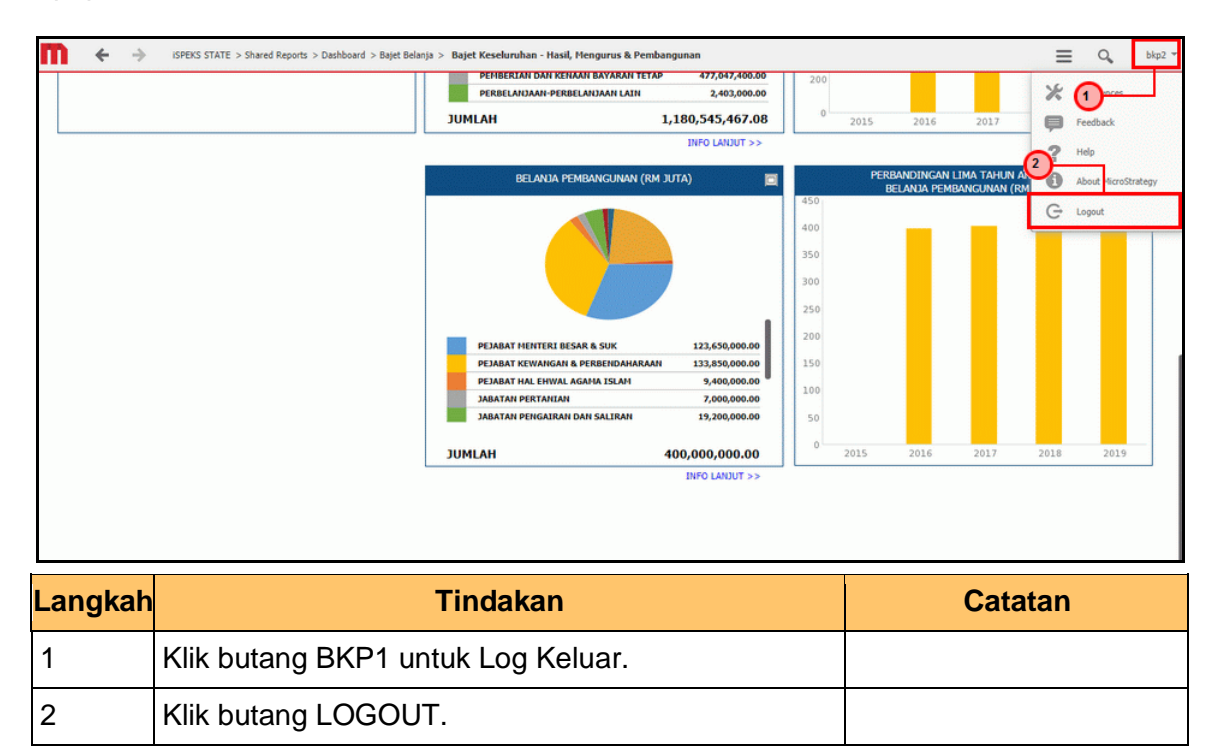

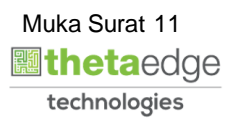